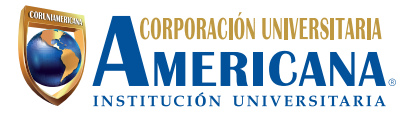

## **Congelación de Créditos** Instructivo para la

Te enseñamos cómo realizar tu proceso de Congelación de Créditos, ingresa al sitio web de la institución **www.americana.edu.co** y sigue los siguientes pasos:

- 1. Dirígete al menú secundario y busca la opción **Admisiones y Apoyo Financiero.**
- 2. Dirígete a la opción **Financiamieto.**
- **3.** haz click en la opción **Congelación de Créditos** y sigue las instrucciones.

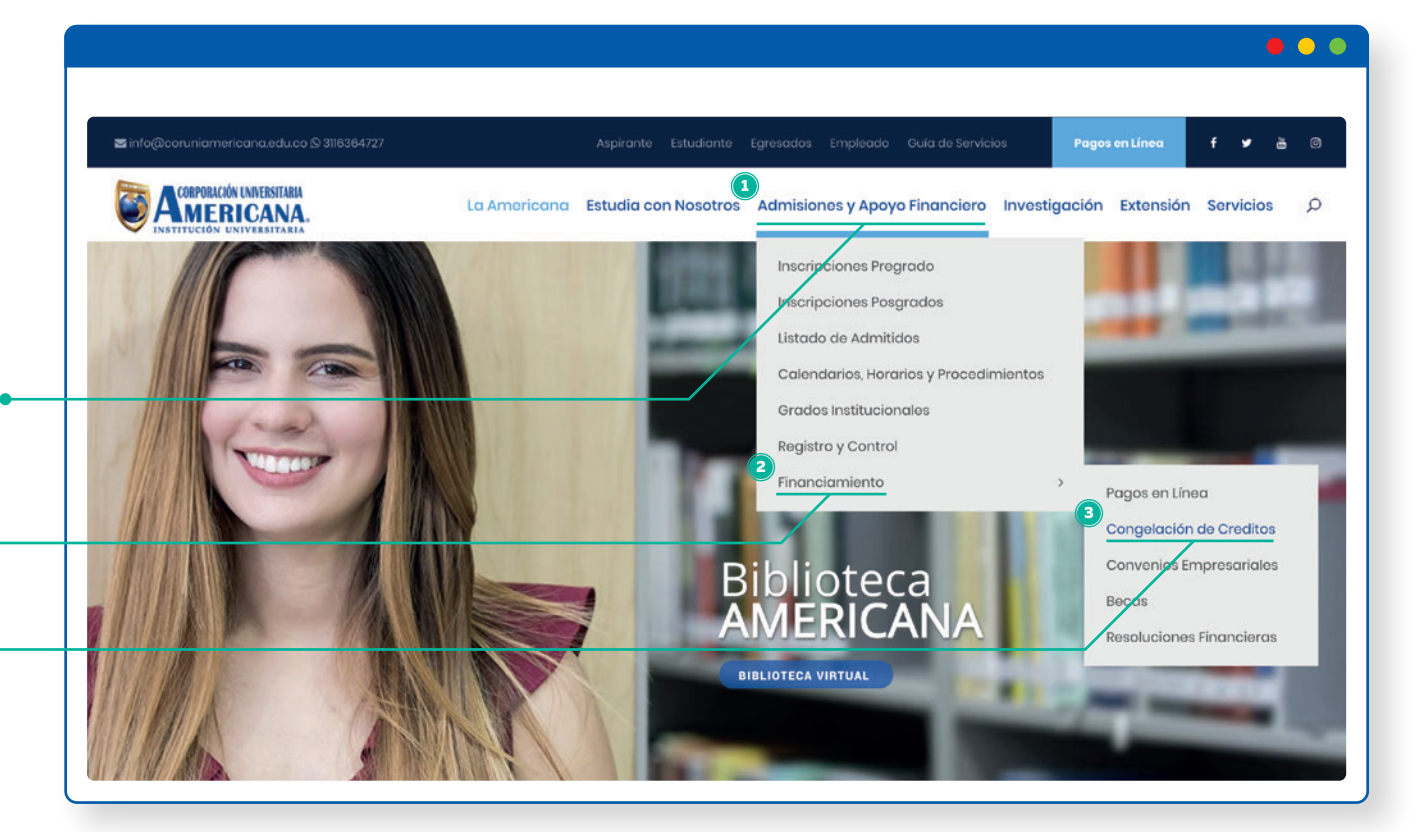

Nota: Recuerda que cuentas con 15 días hábiles después del inicio de clases para realizar la congelación.